## 教学计划变更(调课)申请审批流程

各教学单位、各位老师:

根据《西北工业大学本科教学计划变更管理规定》(校 教字〔2014〕69号),为进一步加强教学秩序的管理,规范 教学计划变更申请审批流程,特作如下说明:

一、申请流程

(一)教师申请(一般应至少提前三个工作日申请)

任课教师登录教务系统完成教学计划变更的在线申请工 作,并将相关证明材料交至开课单位备案。

说明:

(1)教学计划变更包括"调课、停课、补课"三种 类型,教师可根据具体情况进行选择。更换老师后,教 学工作量将计入所更换的老师名下。

(2)只允许调整未发生的教学周次的教学活动。

(3)教师在申请通过后,应将教学计划变更的结果 及时告知学生。

(4)学校组织的大型活动或全国性考试需要调课的, 由主办单位提出书面申请,经分管教学校领导批准,由 教务处统一发布调课通知。

(二)开课单位审批(一般应在两个工作日内完成)

1.开课单位对教学计划变更的合理性进行审查。

2.审查通过后,由开课单位本科教学工作人员在教

务系统中对教学计划变更申请进行再审批。

(三)学生注册中心审批(一般应在一个工作日内完 成)

学生注册中心对教学计划变更申请进行审批,通过后, 完成该项教学计划变更业务。

## 二、教学计划变更申请操作流程

1. 教师登录"翱翔门户"。

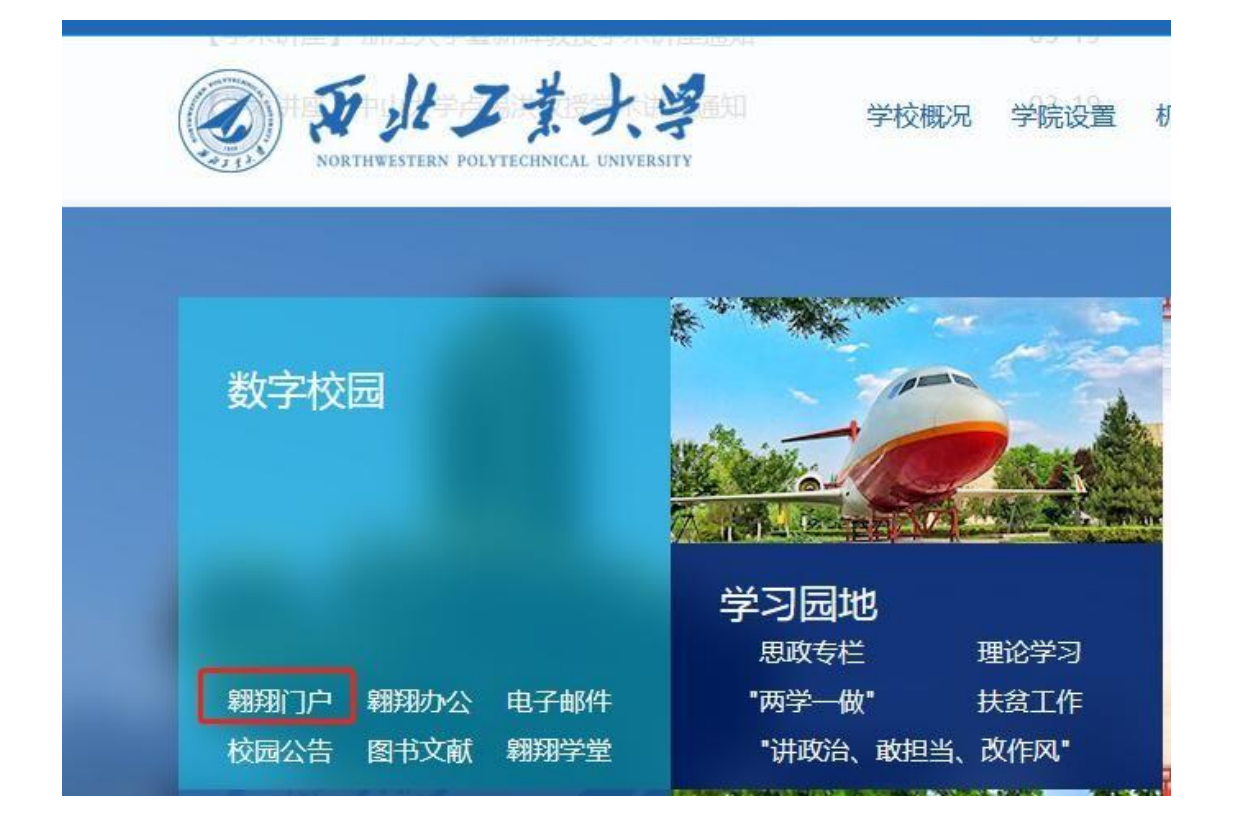

## 2.进入"翱翔教务"。

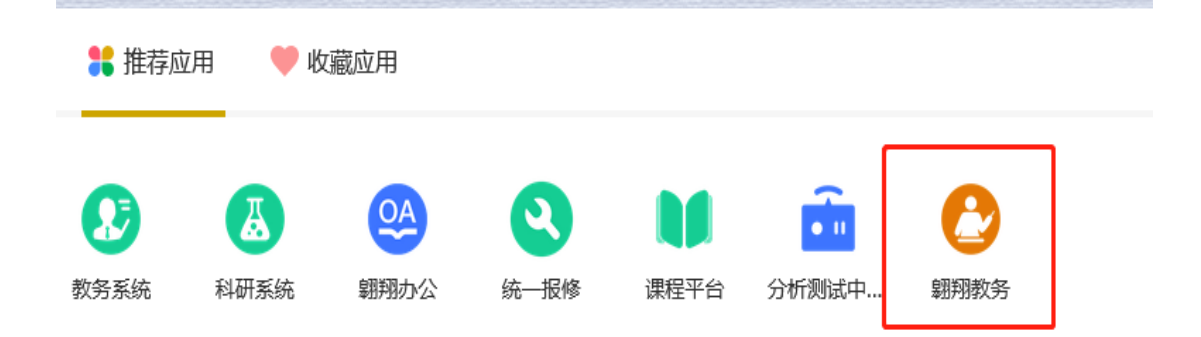

3.点击【课程管理】,进入【调课申请】。

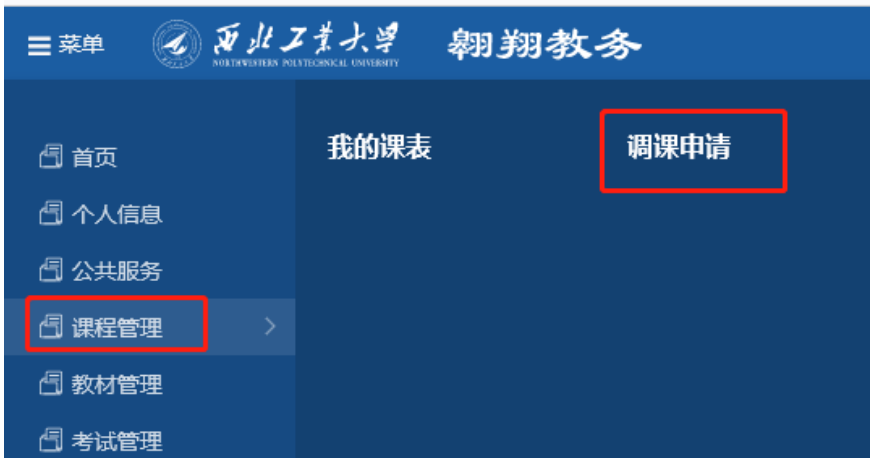

4.进入调课申请页面。点击【新增调课申请】。

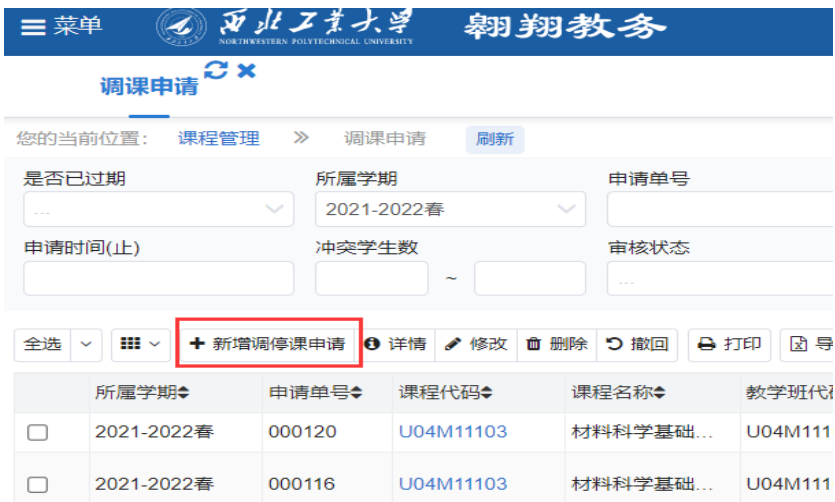

## 5.选择需要调课的任务并点击【申请调停课】。

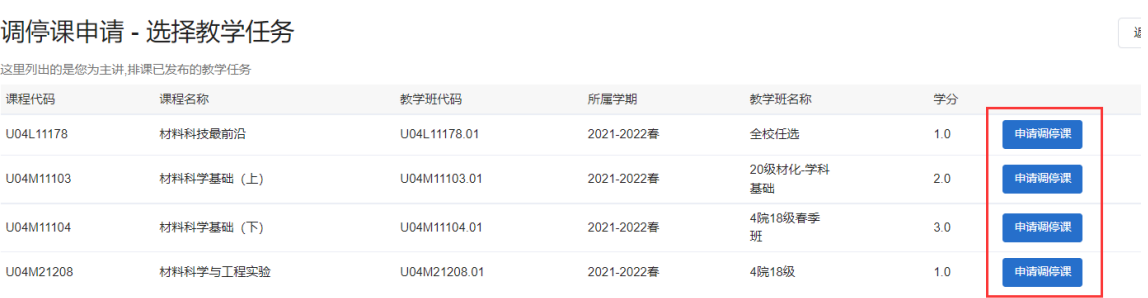

6.进入到具体的调课页面,可以进行停课,调课(时 间、地点、教师)申请,然后点击【提交】。

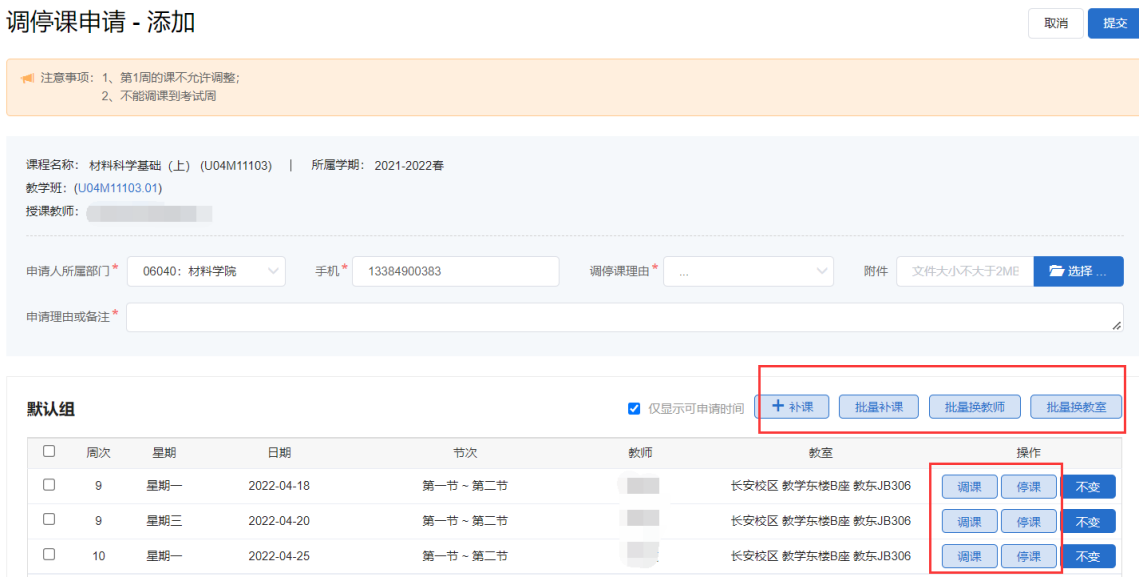